**بسم الله الرحمن الرحیم**

**الجزء الثالث والاخیر من سلسلة تعلم الفورم بلدر بالصور**

**لا تنسوني من صالح الدعاء اللھم اجعلھ صدقة جاریة اللھم اجعلھ خالصا لوجھك المبرمج :ابوبكر زكریا Top200420042003@gmail.com المحتویات لاضھار الصورة والتعامل معھا تكبیر وتصغیر للتنقل بین النوافذ ولعمل رسائل تنبیھ والتفاعل بین المستخدم والنظام**

## Image item

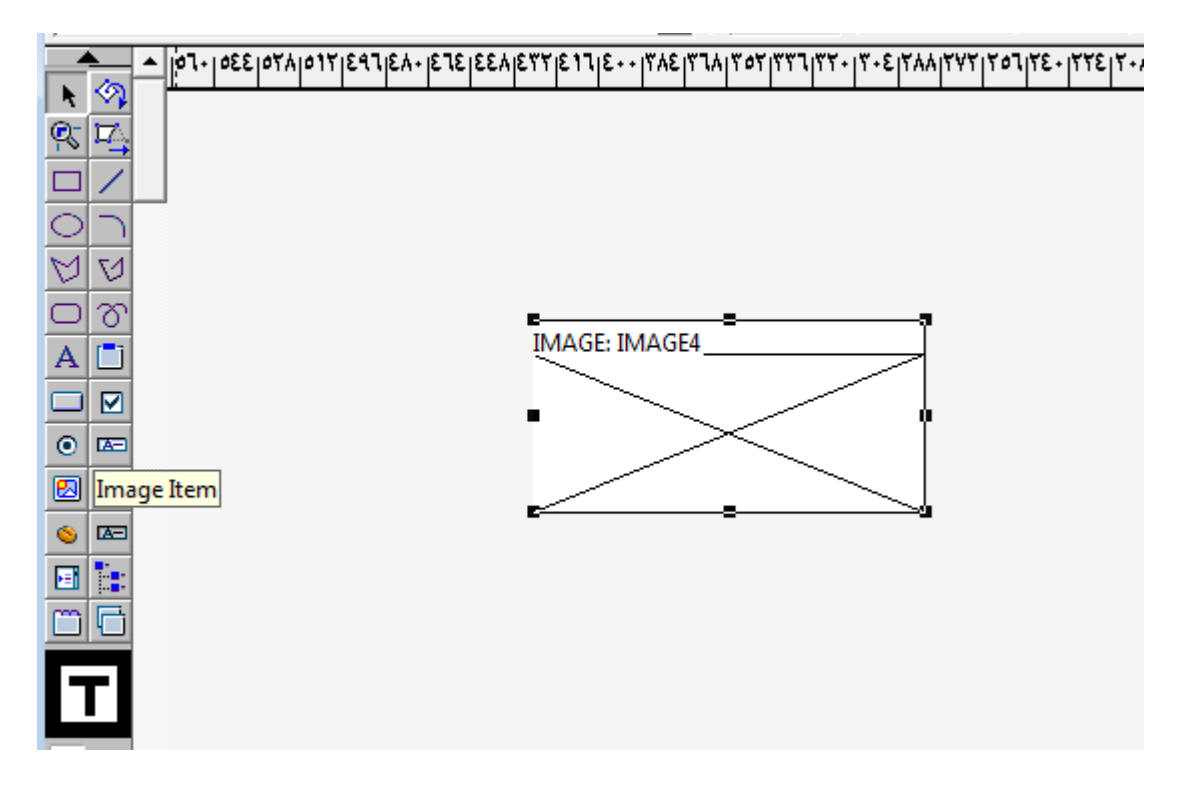

### $F4$

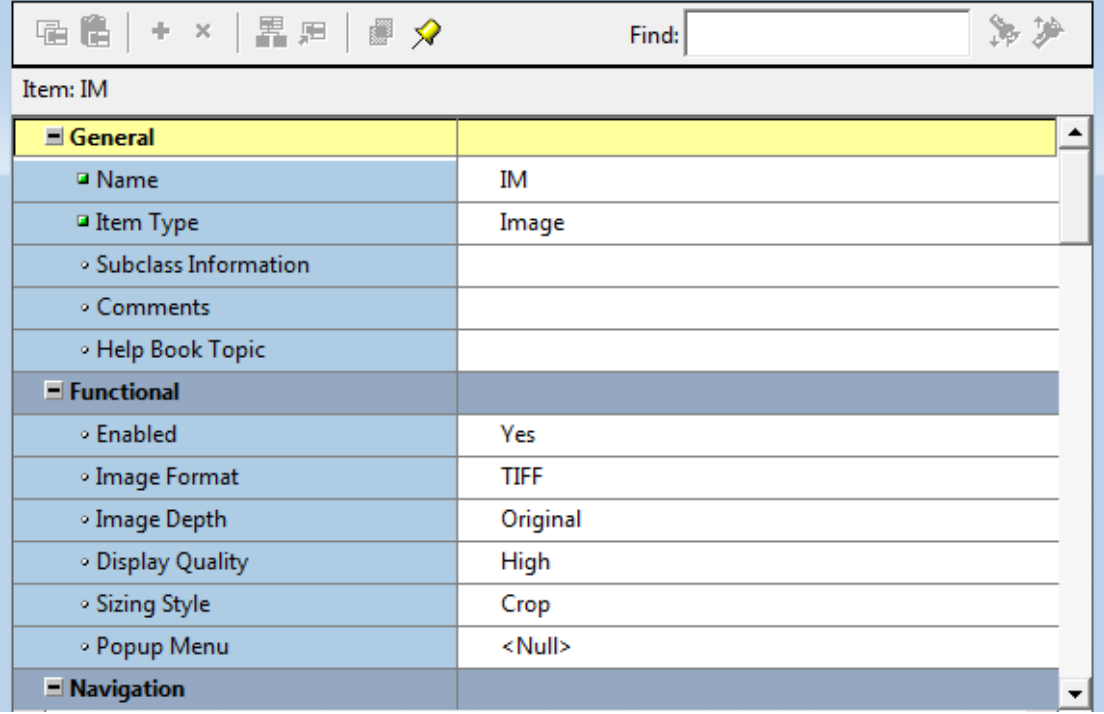

نضيف مربع نص وزر

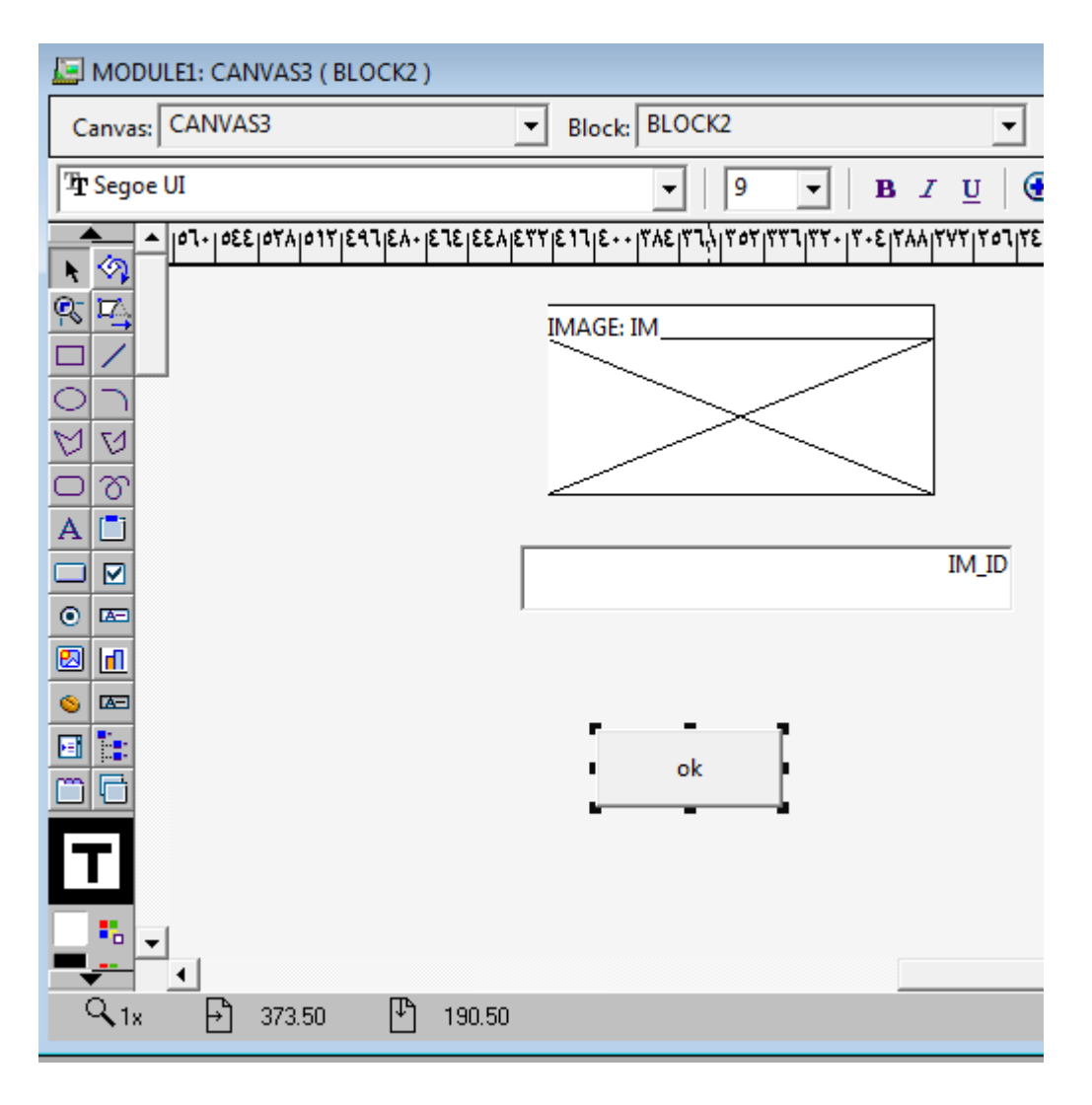

11F على الزر

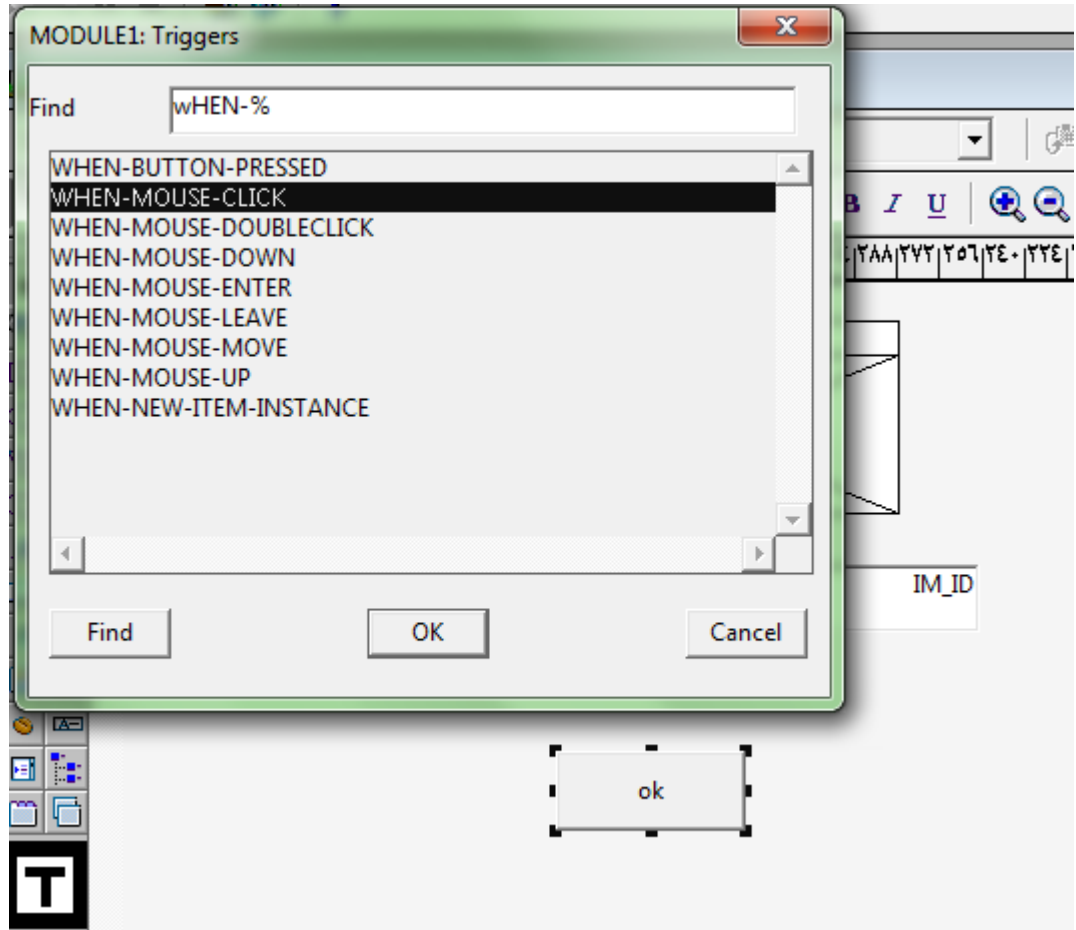

Ok

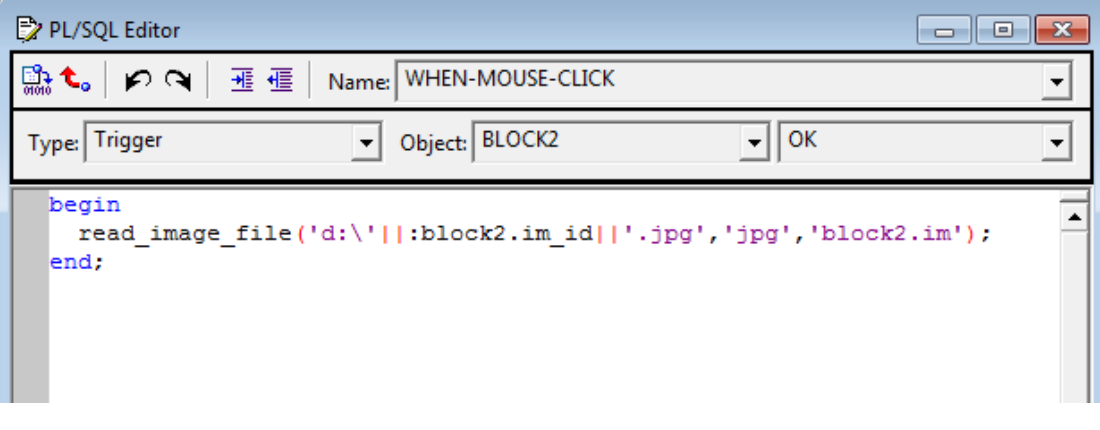

ننفذ

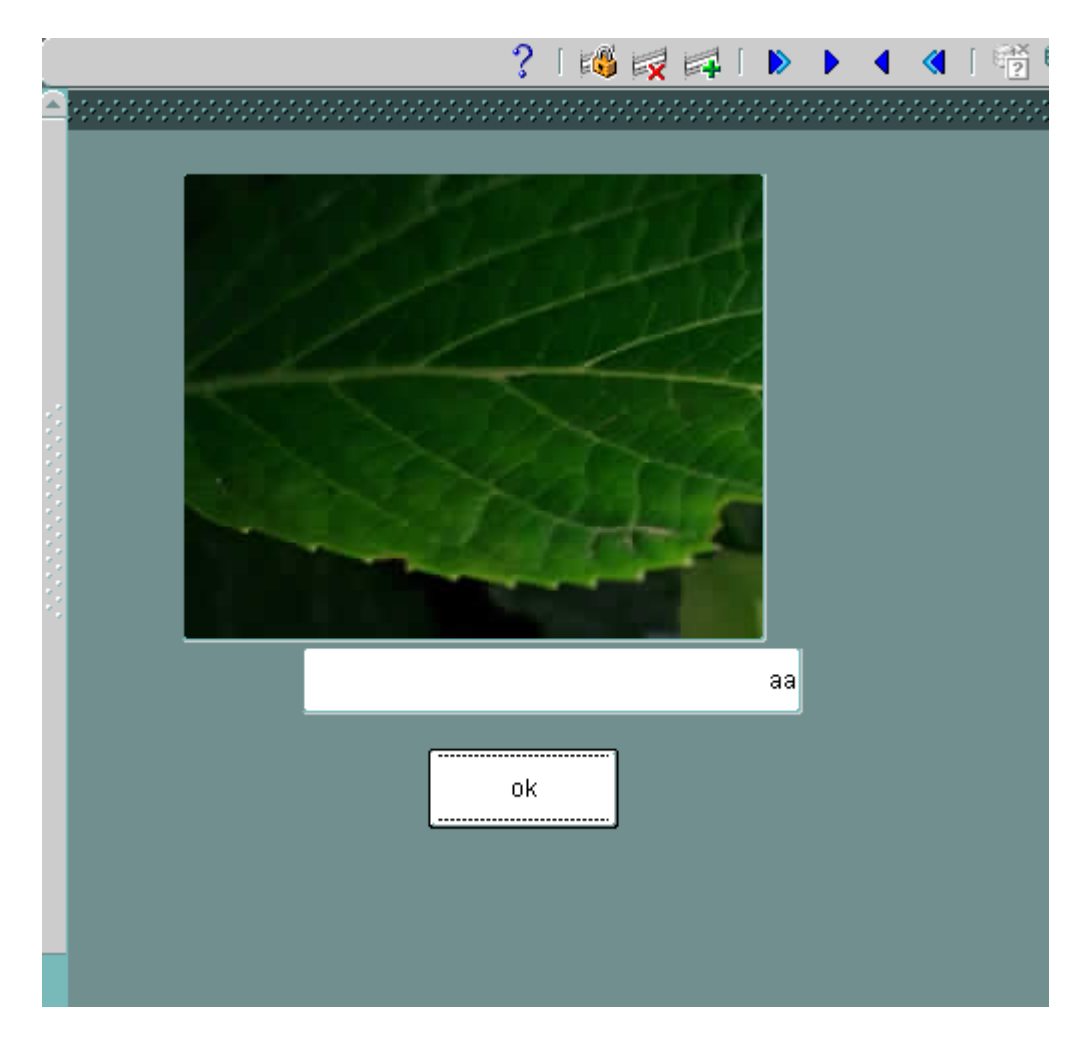

# الان نرجع الى التصمیم لنضیف التكبیر والتصغیر للصورة

الكود للتكبیر+

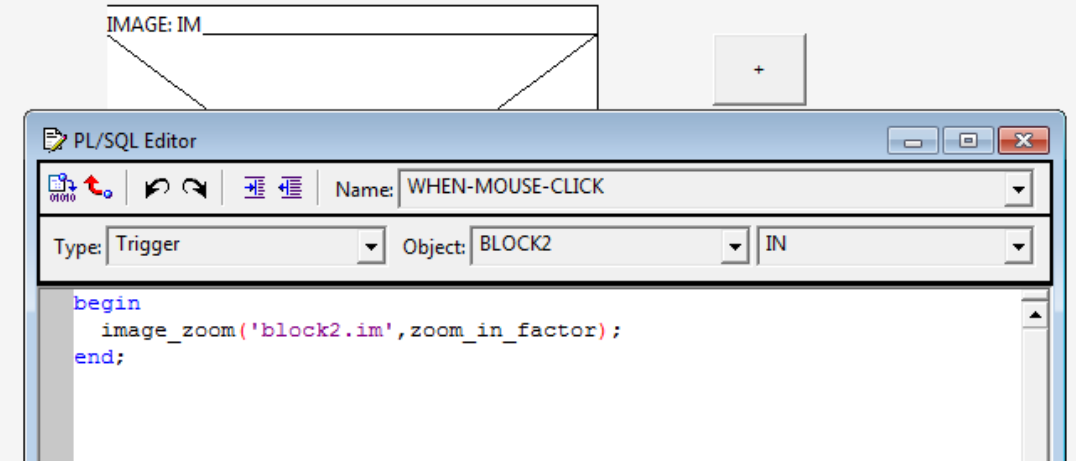

الكود للتصغیر –

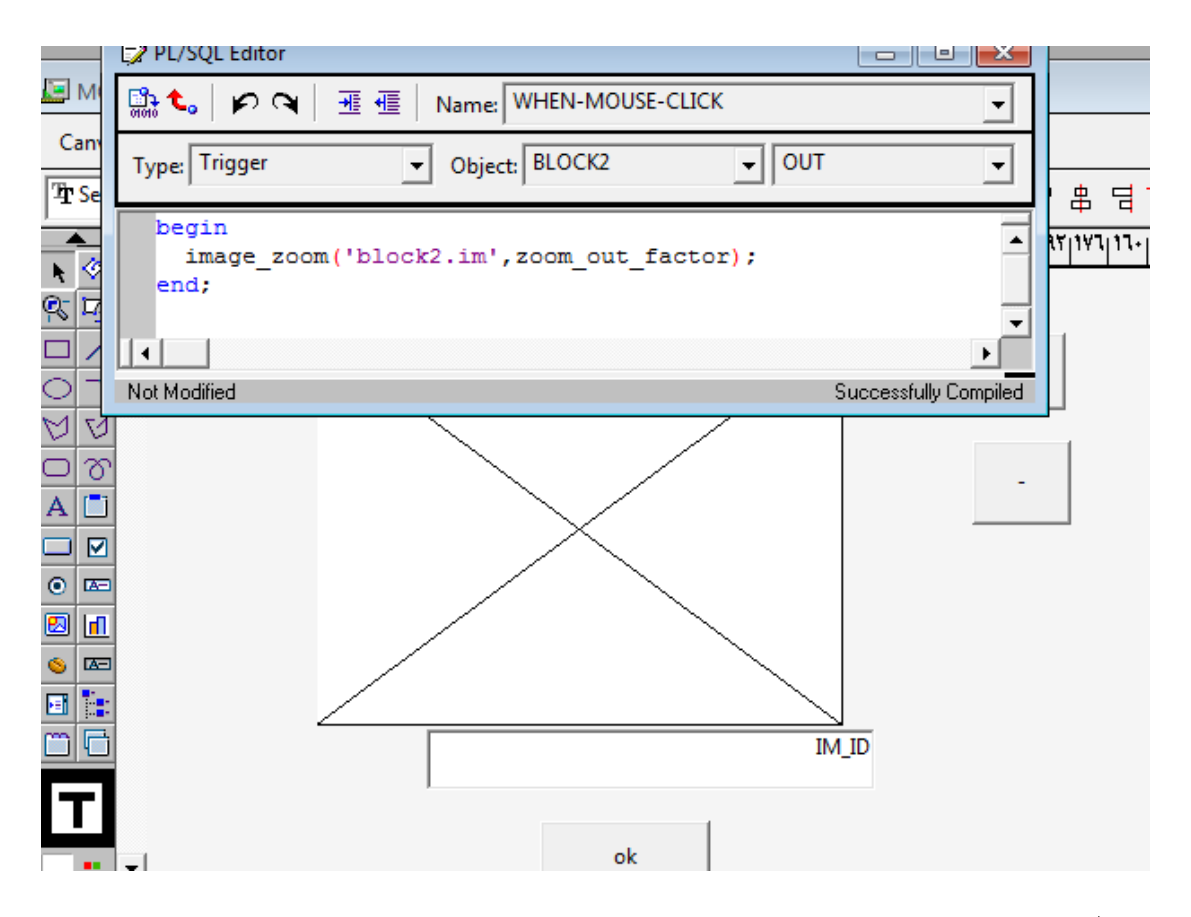

ننفذ

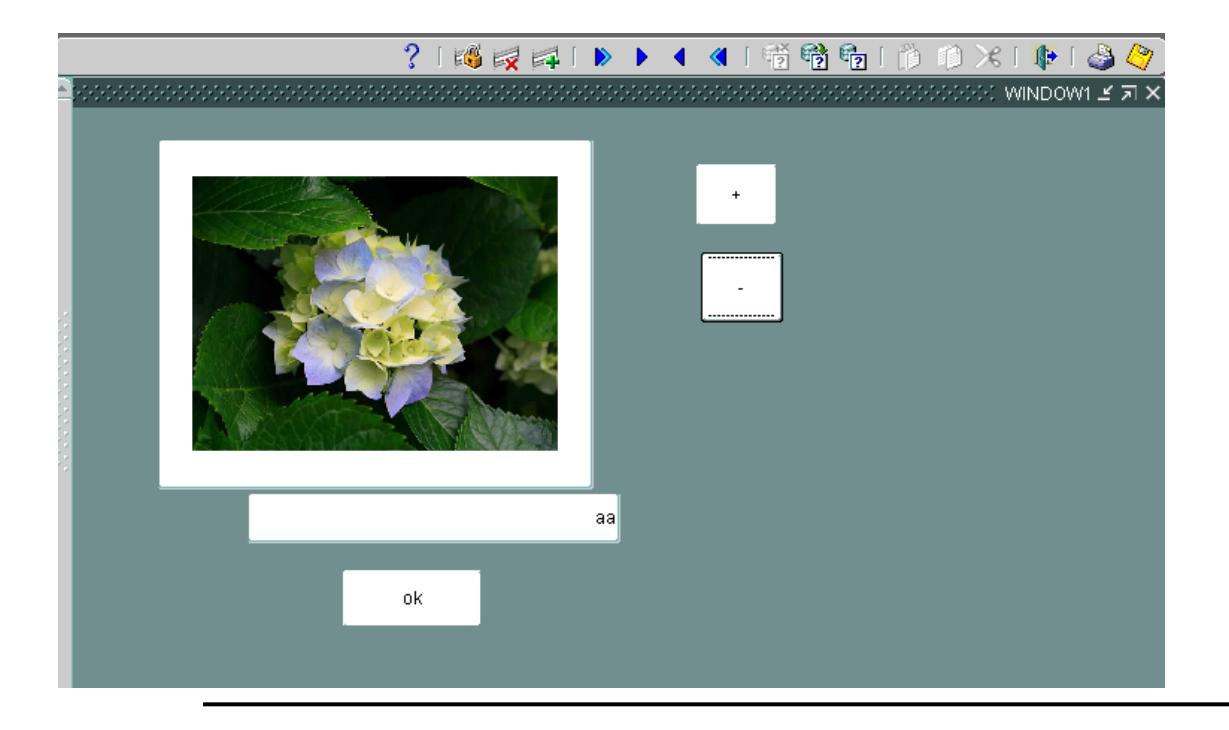

#### ملاحظة

-1یمكن عمل اكثر من داتا بلوك على نفس الكونفاس -2لا یمكن تنفیذ اكثر من كونفاس في نفس الوقت

للتنقل بین النوافذ

نعمل ازرار ونضیف الكود التالي

Begin

Go\_block('name of block');

End;

ننشء بلوك ثاني

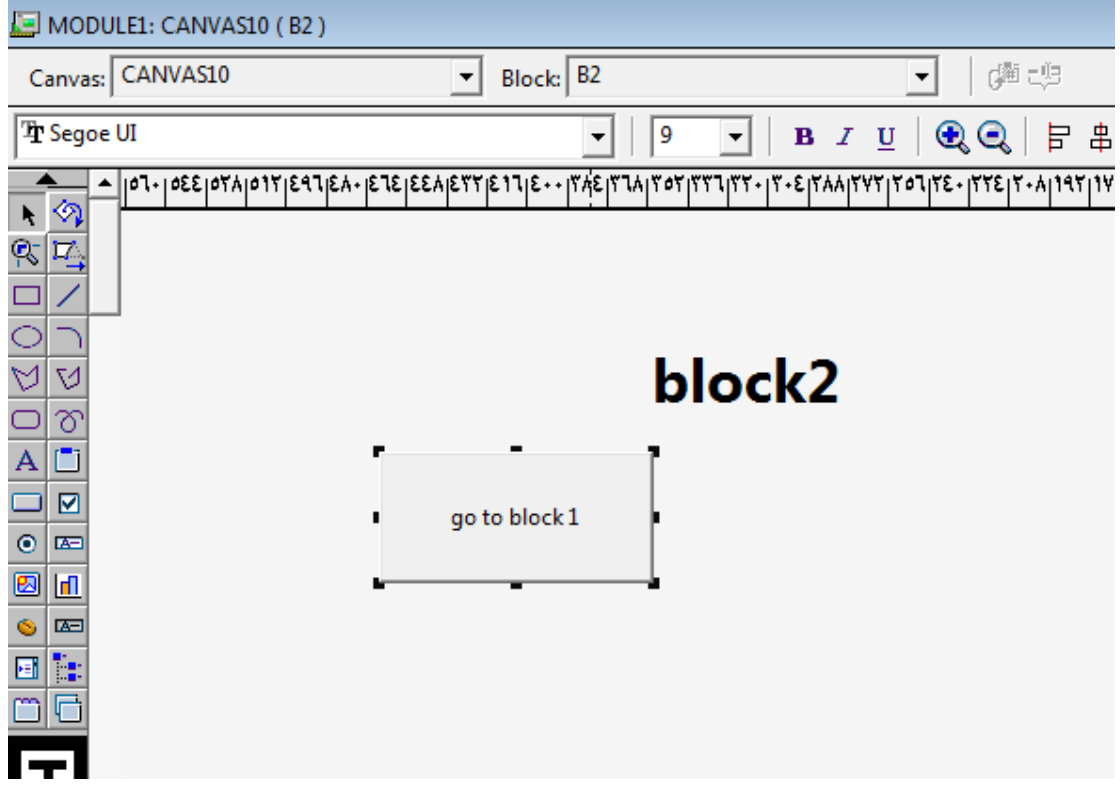

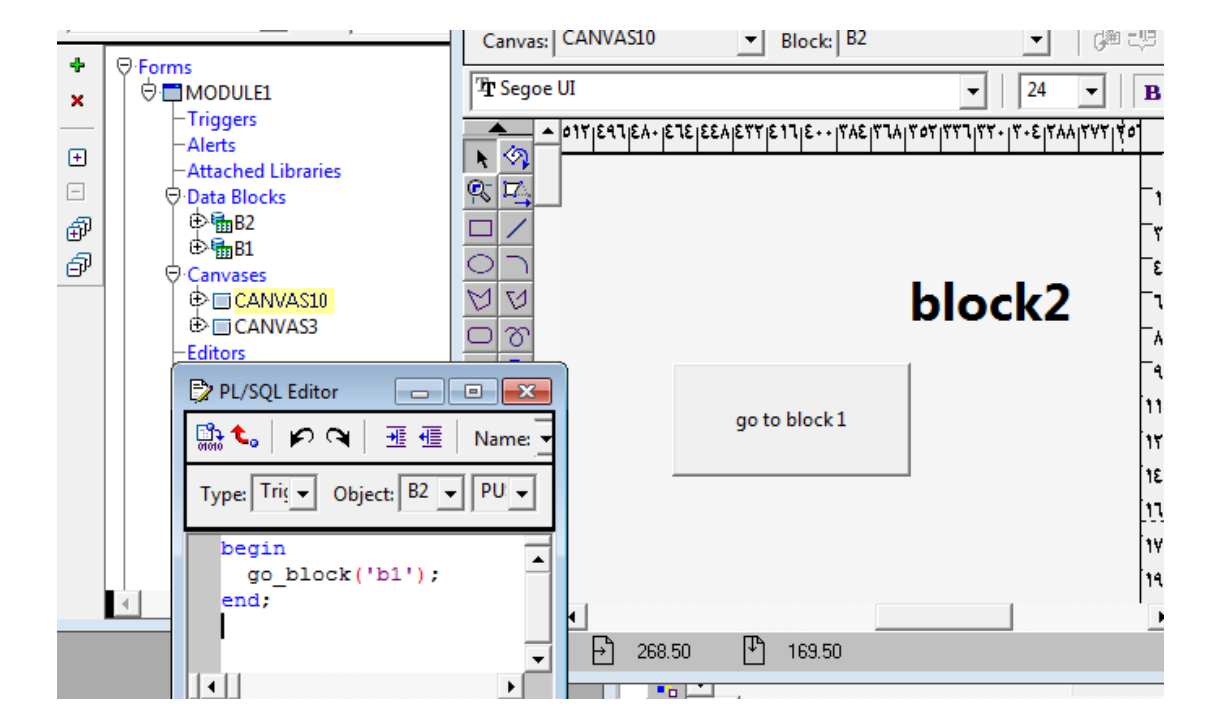

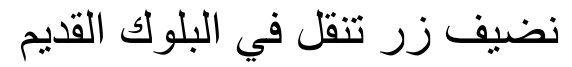

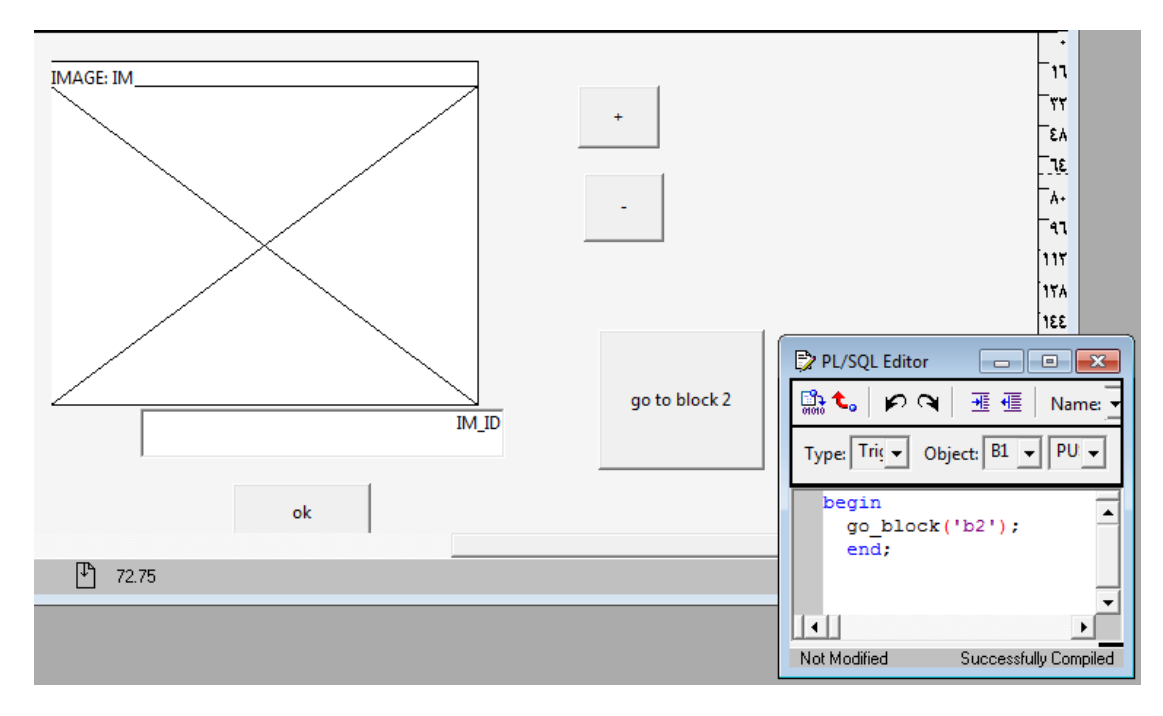

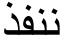

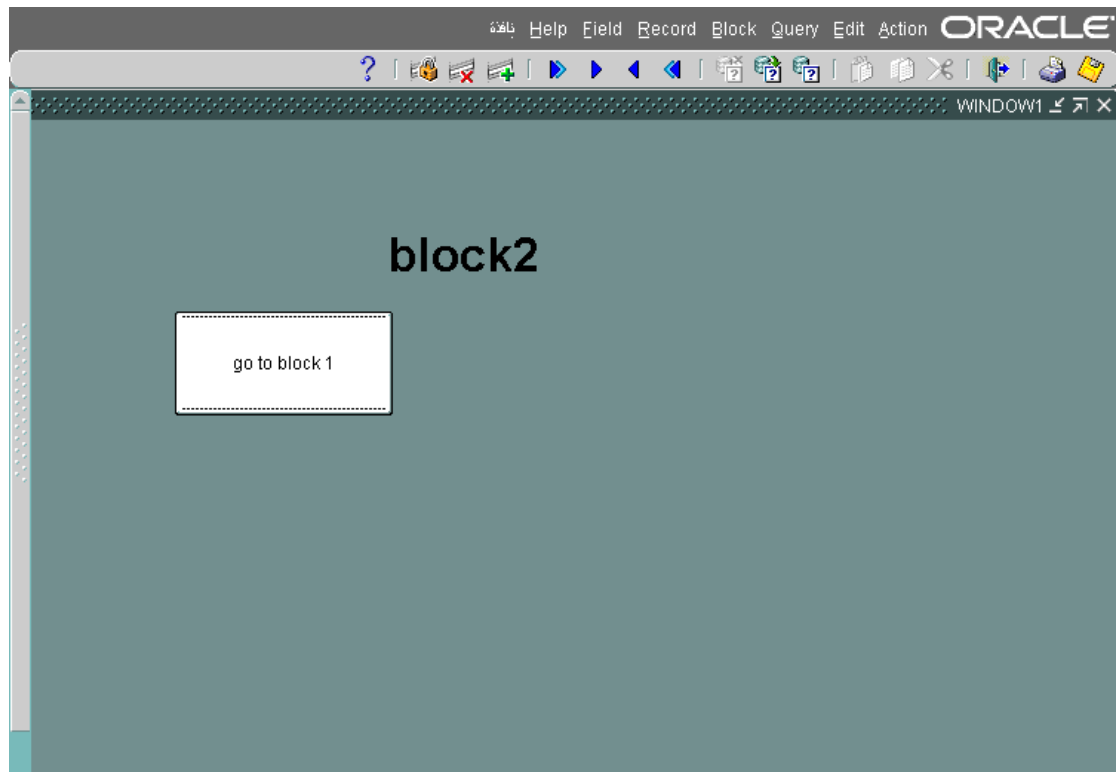

عند الضغط على الزر تضھر النافذة

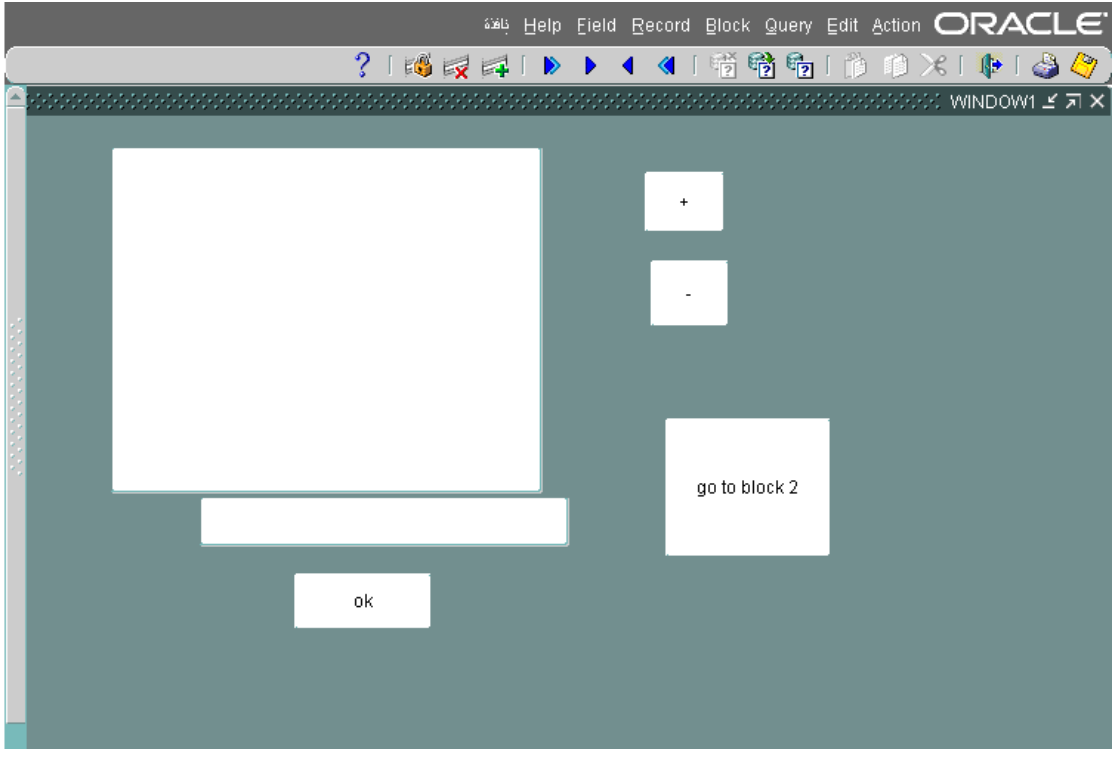

لعمل رسائل تفاعل بین الیوزر والنظام

نؤشر على alerts

ثم +

تضھر لنا ھذه الاضافة

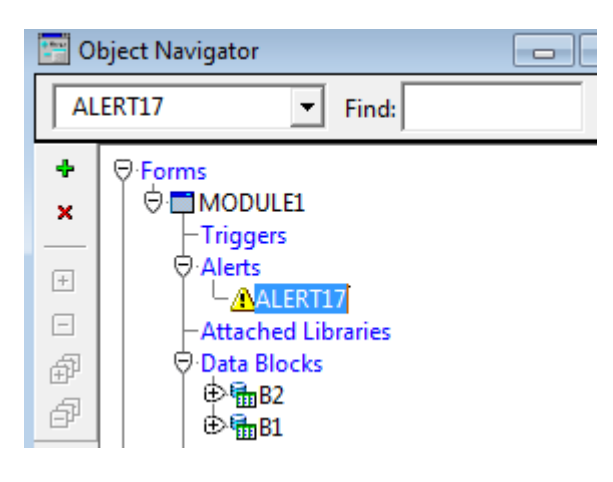

## ثم نؤشر على 17 alert ثم 4F

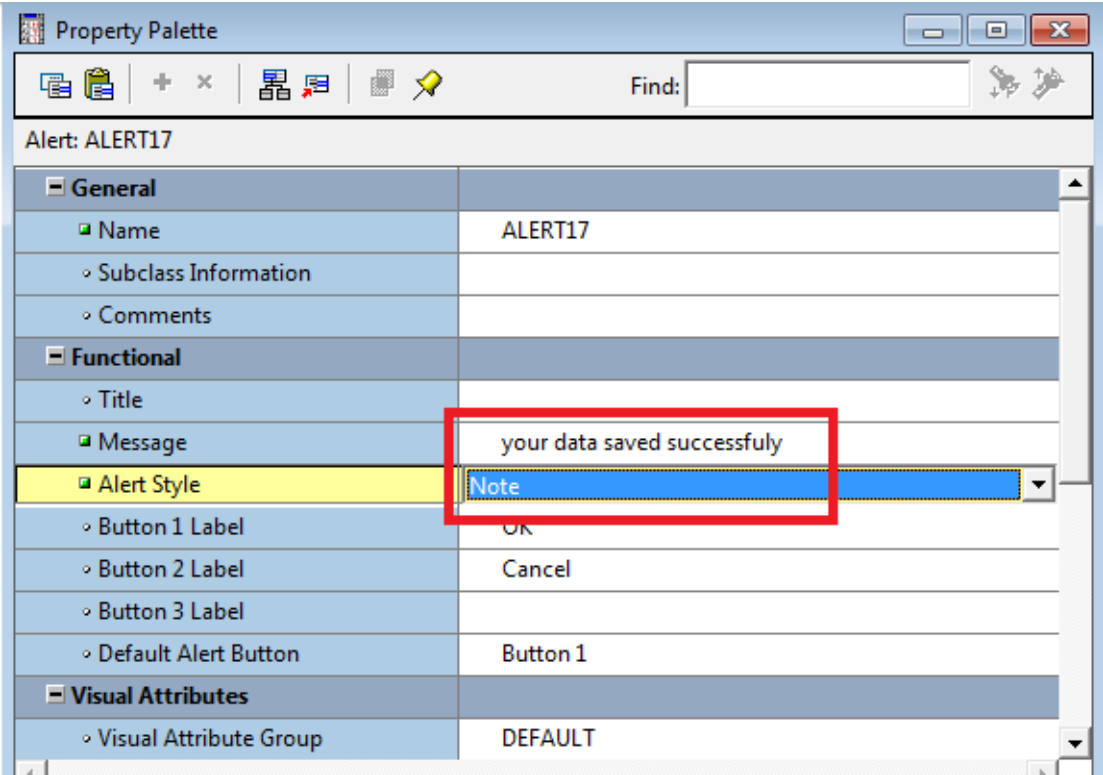

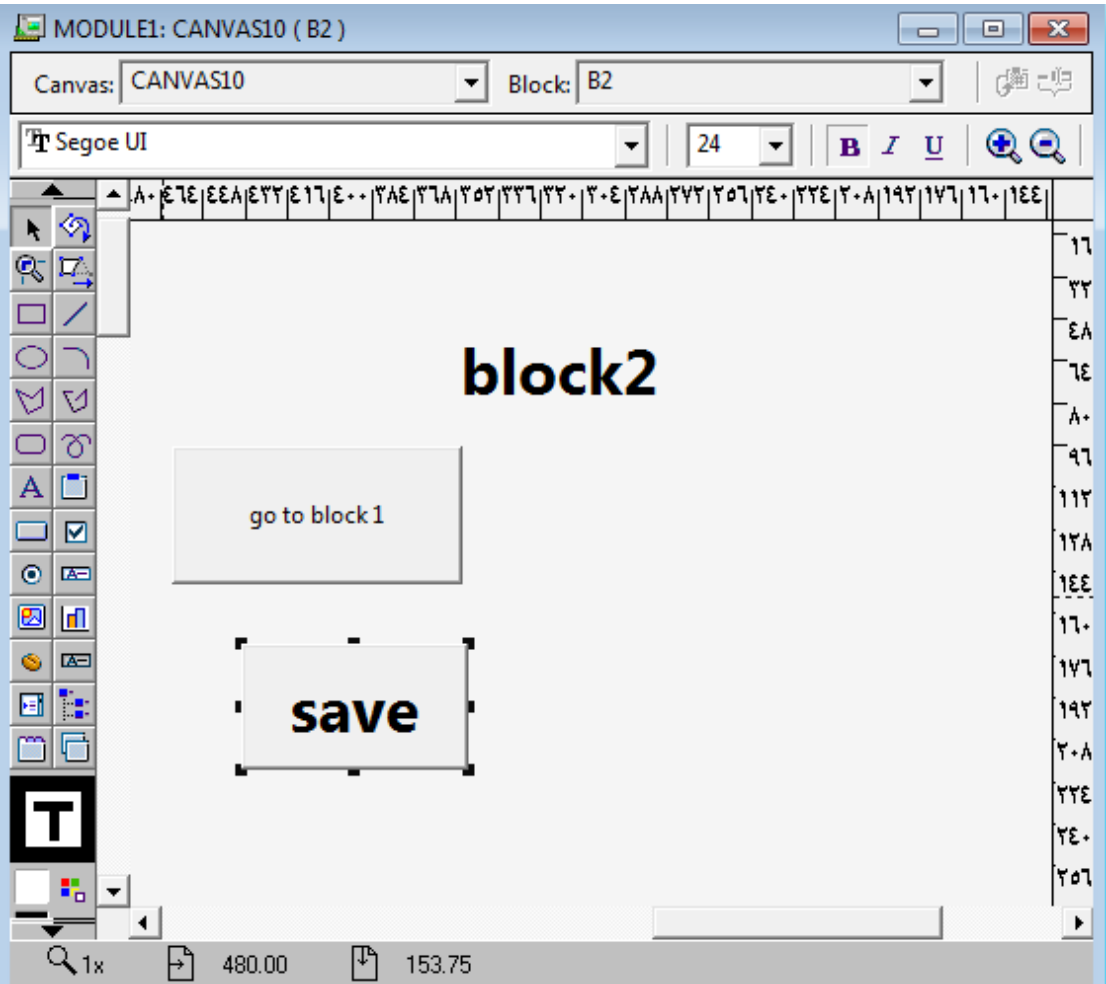

save علىF11

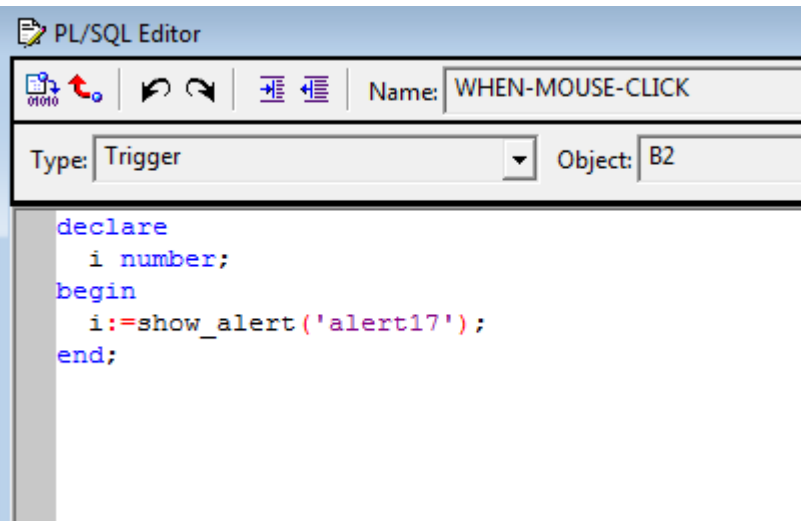

ننفذ

وبعد الضغط على save

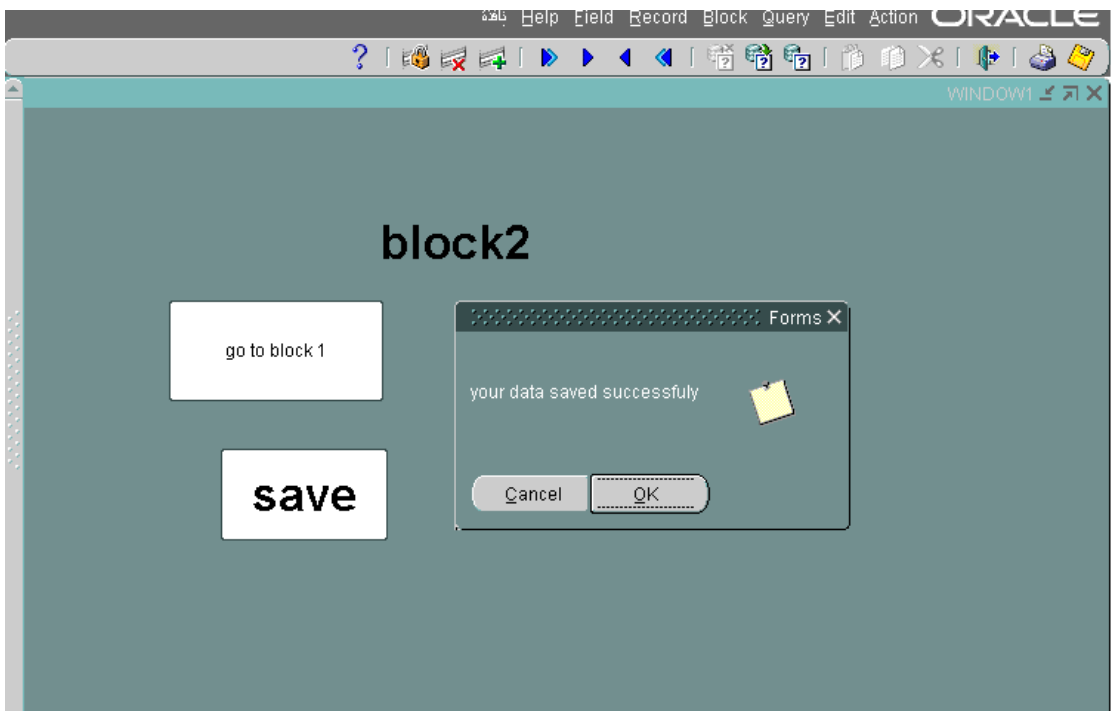